# **3D Web** コンテンツによる宇都宮のバーチャル歴史遺跡ツアー

渡辺博芳研究室

#### 1. はじめに

宇都宮には多くの歴史遺跡があり,宇都宮市文 化課のウェブサイト「宇都宮の歴史と文化財」「1] のデジタルアーカイブなどで写真や詳細情報を 掲載したり,メールマガジンを使った情報発信な どをしている.本研究では,この情報発信をさら に臨場感あるものにするために,3D 技術の応用に 着目した.3D 技術は最近,映画やテレビなどに利 用されて普及が進んでいる.

本研究では 3D スキャナで実物の文化財や史跡 の立体データを取得し,これを加工することで 3D コンテンツを作成し,インターネットを通して配 信する方法を提案する.また,立体視システムを 観光スポットに設置して来場者に体験してもら えるようにする.これによってバーチャル歴史遺 跡ツアーが可能になる.

### 2. 提案する情報発信方法

## 2.1. 位置と概形の情報発信

バーチャル地球儀ソフト GoogleEarth[2]を使 用し, Google3D ギャラリーに掲載することで,対 象となる建造物や史跡の位置情報と概形を体験 してもらえるようにする.特に,TV 番組などでも 使われ,広く普及している GoogleEarth を利用す ることは多くの人達に気軽に使ってもらえると いう利点があるため宣伝効果も期待できる.さら に,このソフトを利用すれば事前に史跡や観光地 の周囲の様子を確認したり,大まかな移動経路を 把握できるため、実際に足を運んでもらいやすく なる

# 2.2. 仮想空間を利用した詳細な形状の情報発信

仮想空間ソフト RealXtend[3]を使って仮想空 間において 3D コンテンツを体験してもらう. RealXtend はインターネット上に存在する三次元 仮想空間で,利用者はアバターと呼ばれる自分自 身を介して空間内を探索したり,利用者同士の交

石井 竜也

流や商業活動をすることができる.この RealXtend を利用して、仮想空間内で対象となる 建造物や史跡のより詳細な形状を擬似的に体験 してもらえるようにする.さらに,史跡や観光地 の案内役をアバターとして配置しておけば利用 者の質問などに即座に対応でき,詳細な情報を提 供できる.また,RealXtend を使うことで対象と なる建造物を普段見ることができない角度から も見ることができる.

## 2.3. 立体視システムによる情報発信

宇都宮城趾公園等の観光スポットに立体視シ ステムを整備し,さらに詳細データを体験しても らえるようにする.専用のメガネをかけることで, 立体的な映像を体験することができる. これは宇 都宮に足を運んでもらい体験してもらえるよう にする.

### 3. 提案に対する実践

## 3.1. 3Dスキャナでのデータ取得

3D スキャナとは,レーザー光を測定対象物に照 射し,反射光が戻ってくる時間とレーザーの照射 角度から,測定対象物の三次元座標を取得するも のである.今回の実践では 7 月 23 日(金)にニコ ン・トリンブル社製の TrimbleCX スキャナを使い 「長岡百穴遺跡」の点群データを取得した.

#### 3.2. データ加工

 データの加工をするために Meshlab[4] と GoogleSketchUp[5]を使用した.MeshLab では, スキャンしたデータサイズが大きいため縮小し, データをポリゴン化することで点データから面 データを作成する.最終データでは 260MB から GoogleEarth 用の 41KB,RealXtend 用の 1.08MB ま で縮小した.GoogleSketchUp では,GoogleEarth で表示できる kmz 形式,RealXtend で表示できる mesh 形式に変換をする.上記の作業をするため検 討した結果,図 1 の手順で行うこととした.

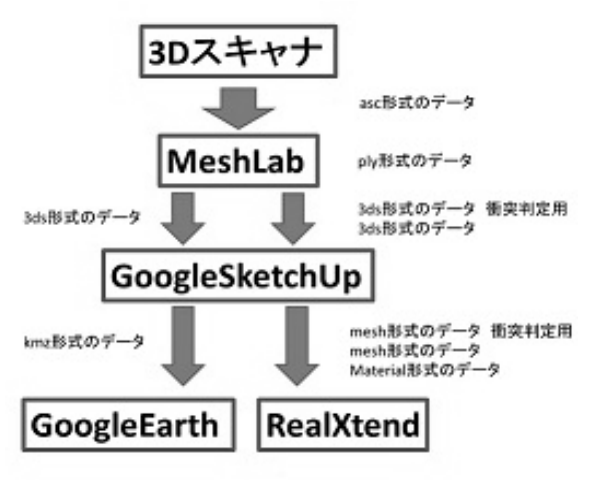

図 1.3D コンテンツ作成の流れ

## 3.3. GoogleEarthでの表示例

GoogleEarth に掲載するために, MeshLab で作 成した.3ds ファイルを GoogleSketchup で読み込 み,.kmz 形式で保存する.このファイルを使って 遺跡の 3D モデルを GoogleEarth 上に表示させる ことができる.作成したコンテンツを Google3D ギャラリーで公開した様子を図 2 に示す.

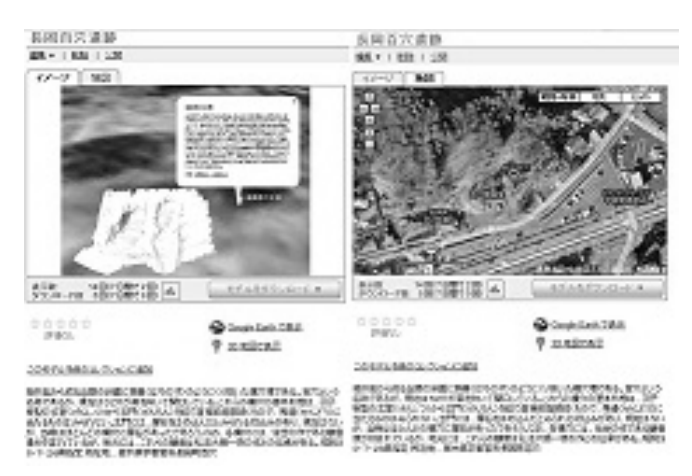

図 2.Google3D ギャラリー

# 3.4. RealXtendでの表示例

RealXtend 用のコンテンツを作成するために, MeshLab で 作 成 し た .3ds フ ァ イ ル を GoogleSketchup で読み込み, mesh ファイル形式 で出力する.次に RealXtend で百穴の 3D 形状を 配置する仮想空間内の土地の様子や衝突時の設 定を行って,公開用のファイルを作成する.長岡 百穴遺跡を RealXtend に掲載した様子を図 3 に示 す.

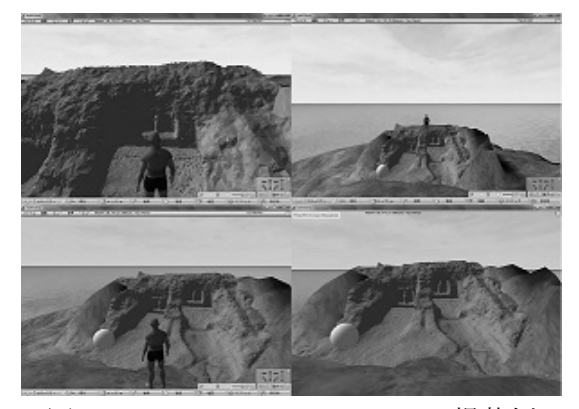

図 3. RealXtend でのコンテンツ掲載例

## 4. おわりに

本研究では,宇都宮市の文化財や史跡を 3D 技 術使った情報発信をすることで臨場感あるもの にした.実践としては「長岡百穴遺跡」の立体デ ータを取得して GoogleEarth と RealXtend の 2 つ のソフトを使用し,3DWeb コンテンツの情報発信 に試みたが,立体視システムによる情報発信はま だできていないため今後の課題となる.

こうした 3DWeb コンテンツの発信ができると, 市民や観光客の宇都宮の歴史的遺跡への興味を 高めることにより宇都宮に足を運ぶ人が増え,宇 都宮市の活性化につながると期待される.

本研究の成果は,渡辺研究室,熊澤研究室,佐々 木研究室,近藤研究室による共同の帝京大学 3D 研究チームとして 12 月 17 日にまちづくり提案発 表会において発表した.

### 参考文献

[1] Web サイト「宇都宮の歴史と文化財」 http://61.194.63.139/ext/index.html [2] GoogleEarth http://earth.google.com/intl/ja/ [3] RealXtend http://www.realxtend.org/page.php?pg=downlo ads [4] MeshLab http://meshlab.sourceforge.net/ [5] GoogleSketchUp http://sketchup.google.com/intl/ja/